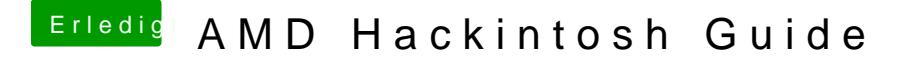

Beitrag von ralf. vom 5. Dezember 2016, 16:52

von@derHackfuamd@ralf.

# OS XodemacOSauf

## Hardware

Welches Mainboard ist geeignet?

Welche CPU ist geeignet?

Welche Grafikkarten sind geeignet?

## Software

Welches OS und welche Installationsmethode?

Welches OS ist aber nun das richtige für mein AMD System?

Welche Installationsmethode wähle ich am besten?

## Sonstiges

Welchen USB Stick sollte ich verwenden?

Welche Anleitungen gibt es?

Beitrag von ralf. vom 5. Dezember 2016, 16:53

### AMD-Kernel oder Vanilla-Patches

Bis 2019 musstKeerndelr-Quellcogdeepachted werden, und daraus ein AM kompiliert werden, damit ein AMD mit macOS läuffähig war. Als mo Quellcode veröffentlicht wurde, hatte AlGrey die Idee den Kernel jedesi dem Bootloader erselbst zu patchen. Man benutzt eine fertige config.plisten brauchten brauchten brauchten brauchten ansonsten keine weiteren Änderungen durchführen.

Die gibt es hier zum D@iwthllobad AMD-OSX\_AMD\_Vanilla

Hier wäre aber OpenCore zu empfehlen, weil mit Clover bei fast jede config.plist nötig ist, und man immer warten muss bis neue Patches veröffen

### OpenCore

2019 wurde auch ein neuer Bootloader namens OpenCore entw©dkektr Ein M un[d Ozmos](https://www.hackintosh-forum.de/lexicon/lexicon/39-ozmosis/)is

Bei Clover müssen oft für jede neue Build-Version von macOS neue Patches Bei OpenCore lassen sich Patches für eine komplette macOS-Version prograr Bei OpenCore muss man die Patches in die config.plist kopieren. Hier zum D

[GitHub - AMD-OSX\\_A](https://github.com/AMD-OSX/AMD_Vanilla/tree/opencore)MDQd/earnillma an benutzt eine fertige config.pli beispielswekisiec, k

### Die Vanilla-Patches sind für folgende CPUs geeignet:

Ryzen 1000er bis 3000er, Threadripper 1000er bis 2000er, Athlon 2xxGE, I A-Serie (Jaguar)

Aktuell noNd CH Thicht möglich: Epyc-Server-CPUs und Threadripper 3000 "Cast

### Die AMD-Kernel sind vor allem für ältere CPUs:

Für die K8-K10 Prozessoren braucht man weiterhin einen AMD-Kernel: Ma da möglich weil da die Befehlssatzerweiterung SSE4.1 fehlt. Bis einsch Installation bei den AMD-CPUs sowieso nur mit AMD-Kernel möglich.

[Kernel-Down](https://www.hackintosh-forum.de/forum/board/56-kernel/)load

Beitrag von ralf. vom 5. Dezember 2016, 16:53

Der AMD-Kernel wird nur noch verwendet, wenn ein keine SSE4.1 Befehlssatzerweiterung hat, oder Vanilla-Methode nicht bootet.

Kernel-Programmierer ohne die das nicht möglich wäre.

Developer von A - Z

- Bronya
- Shaneee
- Spakk

An dieser Stelle einen ganz bestimmten Kernel zu empfehlen wäre nicht der Es gibt einige gute Kernel von den bekannten Entwicklern, da lohnt es Kernel für sein Hardware Setup durch Probieren zu finden.

Hier im ownloadbereichhat@derHackfandie besten AMD-Kernel zum D bereitgestellt.

#### Kernel einfügen Sheow Leopard bis Mavericks

Der Kernel ist eine Datei von ein paar Megabyte, sie mussachiekedineelBezeic haben (ohne Dateiendung). Der mach\_kernel muss vor der Installationsmedium in das Root-Verzeichnis kopiert werden. Davor na Kernel löschen. Also in keinem Ordner, sonder auf die unterste Ebene des SSD.

Nach der Installation muss der Kernel noch mal auf die gerade installie werden. Dazu später mehr.

### Kernel einfügæm Yosemite

Hier heißt der Kernel einfach nur kernel (kleingeschrieben) und wird hie System/Library/Kernkeolpsiert (Falls der Ordner Kernels nicht vorhanden ist m erstellt werden). Und nach der Installation wieder auf die Festplatte ins glei

Für eine Festplatte mit Clover-Bootloader sollte noch der Prelinked-Kernel e

Prelinkedkernel erneuern

MacOs lädt am Anfang den prelinkedkernel. In der Datei prelinkedkernel ist Intel-Kernel und ein paar Kexte. Weil es hier um AMDs geht, muß die Datei  $\epsilon$ 

Den PrelinkedkernTedrmeinralerneuern: Am besten funktioniert es per Terminal Ebene. Man hat Sierra auf einem Mac laufen, und erneuert den prelir Sierra-Stick.

Aufwärtkompatibel, scheint es nicht zu sein. Aus einem laufenden El Capta zu fixen, wird wohl nichts. Abwärts kann es egrenheeln Exmonta**dgen-T**ool - Klick

Oder per Terminal Erne[uer](https://www.hackintosh-forum.de/index.php/Thread/29764-AMD-Hackintosh-Guide/?postID=279635#post279635)t, ewterieben.

Den PrelinkedkernTeolopeerrneuern funktioniert auch auf verschibeideernen Ebenen

### Kopieren des Kernels nach der Installation

Kopieren über Snow Leopard

Wenn man vorher bereits Snow Leopard installiert hat, kann man einfa booten und den Kernel auf die installierte Partition bringen.

Kopieren über Linux

Bei manchen Linux-Distributionen kann man die Apple-Partition bearbeiten.

Kopieren über Windows Mit Paragon HFS+ für Windows 8

Über den Terminal im Recovery-Modus

bis Mavericks

# Löscht den Original-Kernel

sudo rm /Volumes/Name des Ziel-Mediums/mach\_kernel # Kopiert vom USB-Stick, namens Bootstick auf die Festplatte sudo cp -rp Bootstick/mach\_kernel /Volumes/Name des Ziel-Mediums/

ab Yosemite # Löscht den Original-Kernel sudo rm /Volumes/Name des Ziel-Mediums/System/Library/Kernels/kernel # Erstellt den Ordner, falls er nicht vorhanden ist sudo mkdir -p /Volumes/Name des Ziel-Mediums/System/Library/Kernels # Kopiert vom USB-Stick, namens Bootstick auf die Festplatte sudo cp -rp Bootstick/System/Library/Kernels/kernel /Volun Mediums/System/Library/Kernels/

(Der Text hinter dem Hashtag muss natürlich nicht mit eingegeben werd nicht bei der Ausführung)

Beitrag von ralf. vom 5. Dezember 2016, 16:54

### Welcher Bootloader für mein System?

Enoch, ein Chameleon Bootloader (aktuell mit macOS Sierra 10.12 Support)

- $^{\bullet}$  Insanely MEancoch  $r2848$
- Hackintosh Forum (Download Center)

Cloverein EFI Bootloader (fortlaufende Aktualisierung)

- · sourcefor@lover r4012
- Hackintosh Forum (Download Center)

Beispielhafte Darstellung für OS X Yosemite 10.10

Als AlternatEvreoch Bootloader für alle AMD Systeme (Hinweis: Für Non-UEF El Capitan funktioniert nur Enoch.)

Als Empfehluß gover EFI Bootloader, der UEFI Standard wurde mit den S AM3+ eingeführt, die CPUs beherrschen den SSE4.1 Befehlssatz.

### Installationsmethode

Wenn man die Möglichkeit hat eine Festplatte an einem Mac oder Hacki dann sollte man die Festplatte darüber installieren.

Ansonsten Installationsvorbereitung/USB-Stick erstellen.

Beitrag von ralf. vom 5. Dezember 2016, 16:54

## Verlinkte Anleitungen

Clover - Mavericks, Yosemite, El Capitan

[Enoch - El Cap](https://www.hackintosh-forum.de/index.php/Thread/25350-OS-X-El-Capitan-AMD-CPU-und-AMD-GPU-Kurzanleitung/)itan

[S](https://www.hackintosh-forum.de/index.php/Thread/29221-macOS-Sierra-auf-AMD-Phenom-II-X4-oder-Athlon-X4-Kaveri-CPU/)[ierra](https://www.hackintosh-forum.de/index.php/Thread/25350-OS-X-El-Capitan-AMD-CPU-und-AMD-GPU-Kurzanleitung/)

[Ryze](https://www.hackintosh-forum.de/index.php/Thread/34515-HowTo-RYZEN-–-El-Capitan-High-Sierra/)n

[AMD-Legacy \(754,AM2,](https://www.hackintosh-forum.de/index.php/Thread/34305-Tutorial-El-Capitan-AMD-Legacy-Installation/)AM3)

Beitrag von ralf. vom 5. Dezember 2016, 16:55

### Welchen USB Stick sollte ich verwenden?

Da gibt es keine Kompromisse und um weitere Fehlerquellen auszuschließ abgestimmt sein.

- ein USB 2.0 Stick ist obligatorisch
- ein USB 3.0 Stick ist unvorteilhaft
- 8GB, 16GB, 32GB oder 64GB in dieser Reihenfolge

noch in Bearbeitung

Beitrag von ralf. vom 5. Dezember 2016, 16:56

## Yosemite AMD Install Vorbereitung

Y-Installationstick-Creatin@erabithether and help or um)

Die Install OS X Yosemite.app findet man nach dem Laden aus dem Ap zu/Programme".

## El Capitan AMD Install Vorbereitung

EC-Installationstick-Creatin@gr-ald(dHavcokmintosh-Forum)

Die Install OS X El Capitan.app findet man nach dem Laden aus dem Ap zu/Programme".

Vorbereitung des USB Stick

- Festplattendienstprogramm öffnen
- · USB Disk anklicken und anschließend über den Reiter Partition (Optionen .../GUID-Partitionstabelle) im Mac OS Extended (Journale Namen "Bootstick" erstellen.
- Da[s EC-Installationstick-Creat](https://www.hackintosh-forum.de/index.php/Thread/27046-Nützliche-Tools-Sierra-El-Capitan-Installationsstick-oder-Image-erzeugen/?postID=232849#post232849)ihagd-Top.ol.zip
- Der Anleitung für die Installationsstick-Creating-Tools folgen.

## Sierra AMD Install Vorbereitung

S-Installationstick-Creatin@erabithetherosh-Forum)

Die Install macOS Sierra.app findet man nach dem Laden aus dem Ap zu/Programme".

noch in Bearbeitung

Beitrag von ralf. vom 5. Dezember 2016, 17:07

## Welches Update und welches Upgrade?

Ein Update und oder ein Updgrade sollte mit viel Novaustocht gescher running systemalte immer ein Backup vom laufenden System bereit.

Prelinked Kernel

```
In OS X Terminal öffnen (direktes OS X)
sudo chown root:admin /
sudo kextcache -system-prelinked-kernel
sudo kextcache -system-caches
exit
In OS X Terminal öffnen (paralleles OS X)
sudo -s
rm -f /Volumes/Volume/System/Library/PrelinkedKernels/prelinkedkernel
touch /Volumes/Volume/System/Library/Extensions
kextcache -u /Volumes/Volume
exit
In Recovery Terminal öffnen
cd "/Volumes/Volume 
touch System/Library/Extensions
kextcache -prelinked-kernel 
System/Library/Caches/com.apple.kext.caches/Startup/
kernelcache -K System/Library/Kernels/
kernel System/Library/Extensions
exit
```
Mountain Lion: kernelcache

Mavericks: kernelcache

Yosemite: prelinkedkernel

El Capitan: prelinkedkernel

Sierra: prelinkedkernel

High Sierra: prelinkedkernel

Im Anhang noch ein Tool von Micky1979/InsanelyMac macOS Sierra Ready.

to verify: sudo InsanelyRepairPermission -v /Volumes/Volume to repair: sudo InsanelyRepairPermission -r /Volumes/Volume to repair and touch (will cause the kernelcache/prelinked to be rebuilt): sudo InsanelyRepairPermission -rt /Volumes/Volume

Beitrag von ralf. vom 5. Dezember 2016, 17:08

## Was gibt es sonst noch zum AMD Hacki Guide zu sagen?

Es gibt wie immer keine Garantie oder Gewährleistung.

Um einen AMD Hackintosh aufzusetzen bedarf es schon ein wenig Geduld es ist noch fleetinges Systemm Himmel gefallen, hat man aber den Dreh raus umso mehr Spaß.

Don´t Switch, Modify.

noch in Bearbeitung

Beitrag von derHackfan vom 6. Dezember 2016, 18:14

## Welchen USB Adapter wähle ich?

Direkter Install über USB Installer

Beim direkten Install über USB Installer muss zwischen intern (SATA) und e gewählt werden.

Indirekter Install über Intel Hackintosh

Beim indirekten Install über Intel Hackintosh muss zwischen intern (SA Adapter) gewählt werden.

Mögliche Mac OS X Versionen

- Mavericks.app
- Yosemite.app
- El Capitan.app
- macOS Sierra.app

noch in Bearbitung

Beitrag von ralf. vom 21. Dezember 2016, 17:15

## IGP/AMD-Fusion

AMD Fusion

AMD Fusion ist ein Konzept das das CPU und GPU so Hardwarebeschleuniger auf einem Die vereinigt. AMD nennt diese Kons Processing Unit (APU).

Die GPUs sind nicht kompatibel laufen nur im Vesa-Modus o Grafikbeschleunigung und sollten im Bios deaktiviert werden. Oder man be vorübergehende Lösung nur zur Installation, wenn keine andere Grafik steht.

#### Mainboard-Onboard-GPUs

Für die Installation kann für den Anfang manchmal die Onboard-Grafik benut

#### VIA

Grafik max AuflösunEgin stellung eQE/CI VIA S3G UniChrome 1024x768 oob - Pro

#### NVIDIA

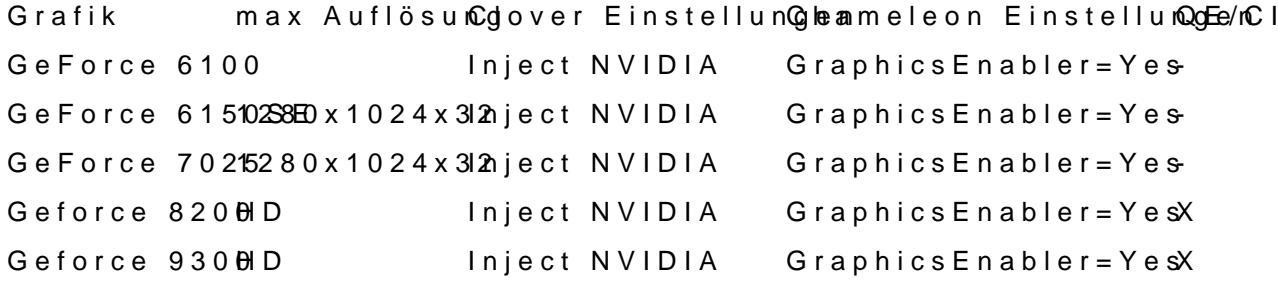

#### AMD

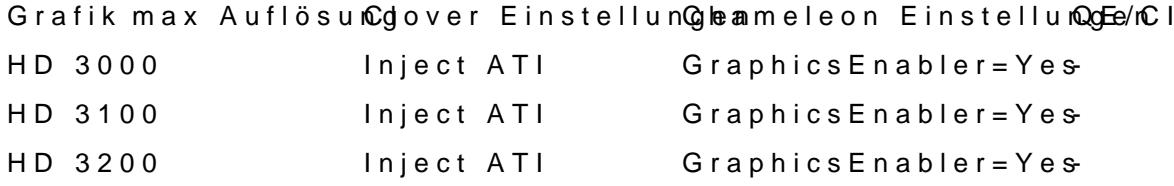

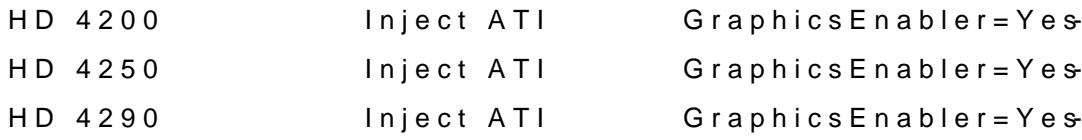

Beitrag von ralf. vom 21. Dezember 2016, 19:26

### AMD-Grafikkarten

GPU-Serie vorausgesetzt: Mainboard-BIOS<br>empfohlenes O\$nstallation 5000er, 6000er Legacy-Bios Bis High Sierra Siehe Hardware-Center und Tutorials 7000er, 200er, 300er Non- 7000er, 200er, 300er Non-Niklika (Siehe Hardware-Center und Siehe Hardware-Center und<br>UEFI Tutorials Tutorials 7000er, 200er, 300er ULEFFII Siehe Hardware-Center und Tutorials RX460/470/480 RX560/570/580/590 UEFI ab High Sie Matevegreen.kext Vega56/64 UEFI Whatevegreen.kext Radeon VII UEFI Whatevegreen.kext RX 5000er UEFI ab 10.15.2 Whatevegreen.kext

[WhatEverGreen - Fix für AMD/AT](https://www.hackintosh-forum.de/index.php/Thread/33058-WhatEverGreen-Fix-für-AMD-ATI-Karten/)I Karten

[AMD RX Grafikkarten in OS X Ins](https://www.hackintosh-forum.de/index.php/Thread/33538-Kurz-und-knackig-AMD-RX-Grafikkarten-in-OS-X-Installieren/?postID=348171#post348171)tallieren

Beitrag von ralf. vom 21. Dezember 2016, 19:27

## Nvidia Grafikkarten

Grafik-Chip max Auflösung Clover Einstellungen Chameleon Einstellungen QE/CI Tesla (200er, 8000er, 90<sup>H</sup> Der, Quadro FX) Inject NVIDIA Graphics Enabler = Y/es Fermi (300er, 400er, 500er, Quadro 400-6000, HD manche Quadro 600er, 700er) Inject NVIDIA und/oder Webdriver Graphics Enabler = Yoehsne<br>Webdriver manche QE/CI Kepler (Die meisten 600er und 700er und einige Quadro K) 600 laufen oob, 700er brauchen bei El Capitane ichen, läuft oob X Webdriver Maxwell (ab GTX745-GTX980Ti und einige Quadro M) Beim installieren Bootflag<br>nv\_disable=1 dann den nv\_disable=1 dann den  $N$ VIDIA-Webdriver ins $P_{a}q_{B}q_{B}$ Pascal (GTX1000er, Quadro P) NVIDIA-Webdriver installieren X Turing und Nachfolger (GTX1605,RTX, etc.) - - -

Der Nvidia-Webdriv@udakönnen grundsätzlich bei allen kompatiblen Grafikk Tesla bis Pascal installiert werden.

[NVIDIA Webdriver insta](https://www.hackintosh-forum.de/index.php/Thread/33269-NVIDIA-Grafikkarten-in-Mac-OS-X-aktivieren-mit-dem-Webdriver-Clover/?postID=341530#post341530)llieren

Beitrag von derHackfan vom 11. Juni 2017, 22:42

## AMD Ryzen CPUs und Mainboards

Wir warten auf die ersten Tests und Vergleiche mit Intel CPUs, darum b Diskussion diesbezüglich in diesem Thread!

Hier noch was spannend<mark>4eMsDdaRzyuz:en: R7 1800X hält Cinebench-R15</mark>-Weltreko [8-Kerne](http://www.pcgameshardware.de/AMD-Zen-Codename-261795/News/Ryzen-R7-1800X-Cinebench-R15-Weltekord-LN2-1221613/)rn

Und hier noch der <u>Thi Daldackintosh Guide (Hilfe un</u>d Diskussion)

Update: Der User Gigamaxx hat in der letzten Zeit reichlich Erfahrungen Systemen gesammelt und eine Anleitung dazu erstellt. GuideRyzen Clover Installation Guide macOS Sierra Quelle: Gigamaxx, InsanelyMac

Update: Ein Ryzen Patcher Install Paket für macOS Sierra auf Grundlage vo r4077. Quelle: Gigamaxx, InsanelyMac

Update: Ein Ryzen USB Installer Paket für macOS Sierra auf Grundlage von r4077. Quelle: Gigamaxx, InsanelyMac

Gruß derHackfan

Beitrag von derHackfan vom 18. Juni 2017, 23:39

UpdateEin Kernel und System.kext Fix für macOS Sierra 10.12.5 und AM3+ C Quelle: carlo\_67, InsanelyMac

Beitrag von derHackfan vom 11. Juli 2017, 17:03

Im Anhang findet ihr das "Sierra AMD Post Install files 2.0.0" Archiv mit ein

This supports ...

- Ryzen
- $^{\bullet}$  APU
- $\bullet$  FX
- and another other AMD CPU that has SSE4.1
- macOS Sierra 10.12.x

Quelle: Shaneee, InsanelyMac

Beitrag von Jkl70 vom 23. Februar 2018, 15:22

Funktionierrt es auch mit der R9 380?

Beitrag von derHackfan vom 23. Februar 2018, 15:28

Ja, sollte mit der WhateverGreen + Lilu Combo aus der EFI heraus fun eher ein Grafikkarten Thema ist und nicht unbedingt etwas mit einem haben muss.